普通科 併願優遇制度を利用し、特進チャレンジをされる方の出願方法

## Step1

入試区分は「普通科 一般入試」を選択します。

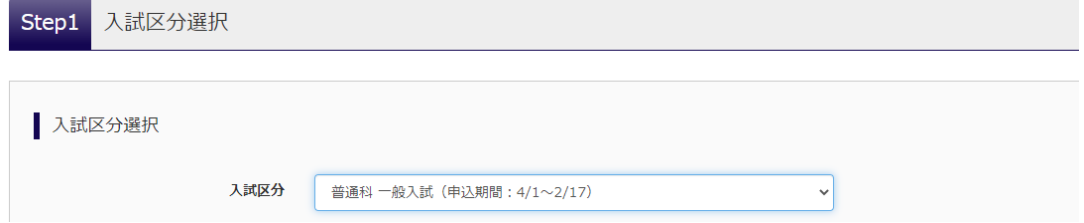

## Step2

「総合進学コースを志望する」にチェックし、

第一志望優遇制度「利用しない」、特進チャレンジ「希望する」

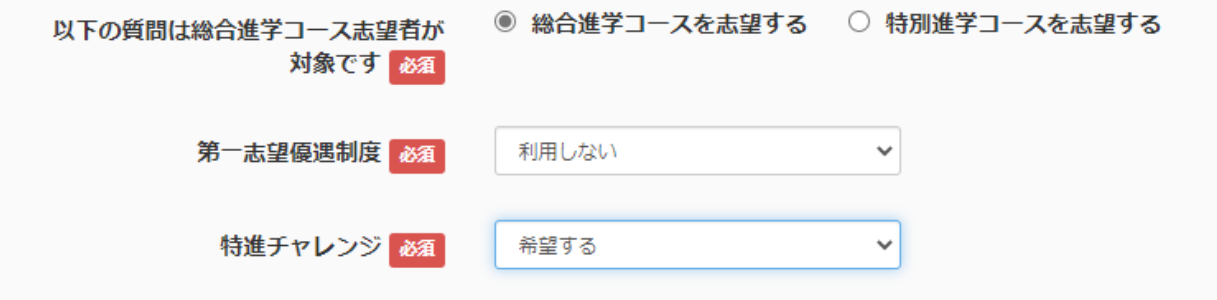

Step3

試験日は「受験される日」を選んでください。

志望コースは「総合進学コース」、併願優遇制度を「利用する」

試験名が「第〇回 普通科 一般入試 総合進学 併願優遇」となっていることを確認して「選択」をクリック してください。

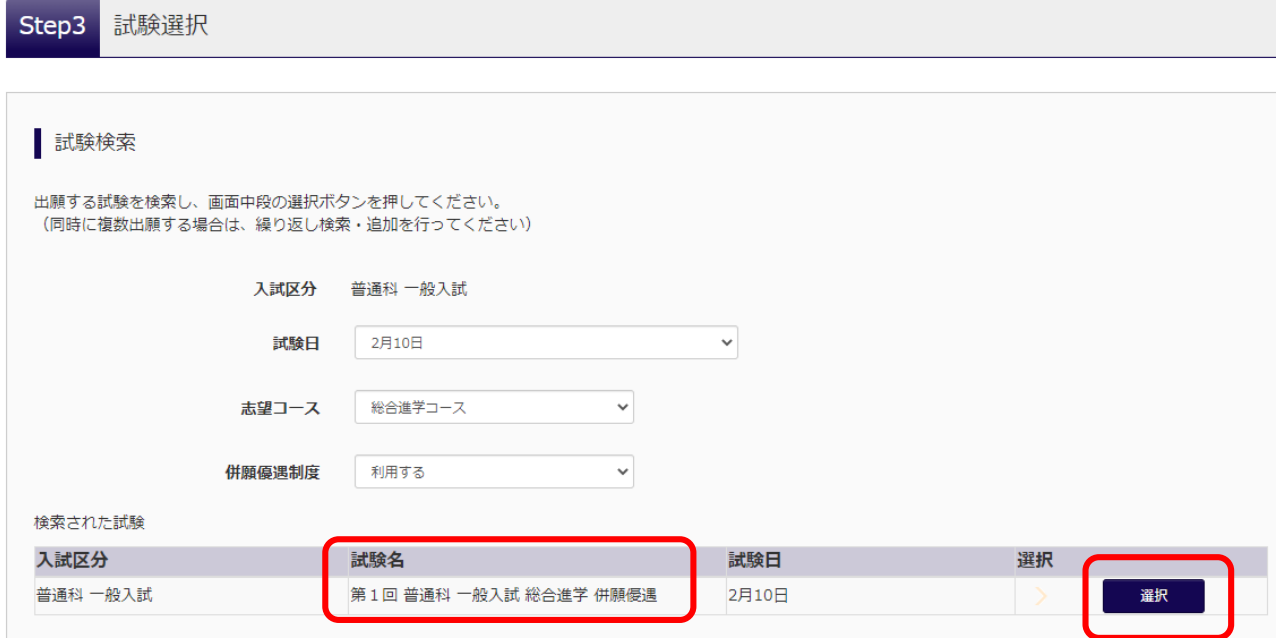